# **Creating and Restoring Backups of Namespaces**

Despite all precautions, it may happen that you want to recover from data loss or want to go back to an older state of a namespace. In this case, you may want to load a backup of a previous state of the namespace.

When operating with backups, please be careful and keep the following information in mind:

- **Backups in the administration menu are always created for an entire namespace**. If you want to create a backup copy of a single [service](https://doc.scheer-pas.com/display/DESIGNER/Services), [model](https://doc.scheer-pas.com/display/DESIGNER/BPMN+Model) or [form,](https://doc.scheer-pas.com/display/DESIGNER/Single+Form) use the export function in the [explorer](https://doc.scheer-pas.com/display/DESIGNER/Working+With+the+Explorer)
- Restoring a backup **deletes all existing data** from the namespace.

.

Please note that during the restoration of a backup **the content of a namespace is**  Δ **completely overwritten** with the data from the backup. We recommend to check the permissions of the folders after a backup restoration.

If you upload a backup, the included data is not directly available - you need to restore it after upload.

See [Restoring a Backup](#page-9-1) for detailed information.⋒

Please note that you can **only restore the content of an entire namespace** from backup files -  $\bullet$ not single data items from within a backup. If you want to create a backup copy of a single [service](https://doc.scheer-pas.com/display/DESIGNER/Services) , [model](https://doc.scheer-pas.com/display/DESIGNER/BPMN+Model) or [form](https://doc.scheer-pas.com/display/DESIGNER/Single+Form) use the export function in the [explorer.](https://doc.scheer-pas.com/display/DESIGNER/Working+With+the+Explorer)

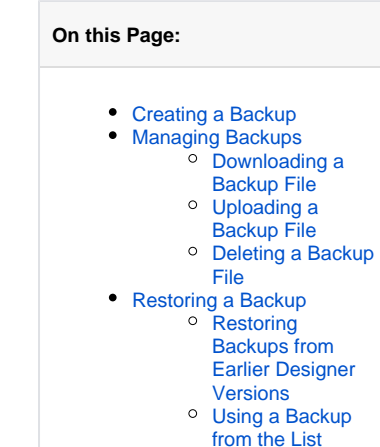

[Using a](#page-10-1)  [Downloaded](#page-10-1)  [Backup File](#page-10-1)

**Related Pages:**

- PAS Designer [Administration](https://doc.scheer-pas.com/display/DESIGNER/PAS+Designer+Administration) <sup>o</sup> Configuring the
	- **[Bridge Connection](https://doc.scheer-pas.com/display/DESIGNER/Configuring+the+BRIDGE+Connection)**
- [Working With the Explorer](https://doc.scheer-pas.com/display/DESIGNER/Working+With+the+Explorer)
	- <sup>o</sup> [Folders](https://doc.scheer-pas.com/display/DESIGNER/Folders)
	- <sup>o</sup> [Services](https://doc.scheer-pas.com/display/DESIGNER/Services)
	- <sup>o</sup> [Process](https://doc.scheer-pas.com/display/DESIGNER/Process)
	- <sup>o</sup> [BPMN Model](https://doc.scheer-pas.com/display/DESIGNER/BPMN+Model)

**Related Documentation:**

• [Administration Guide](https://doc.scheer-pas.com/display/ADMIN)

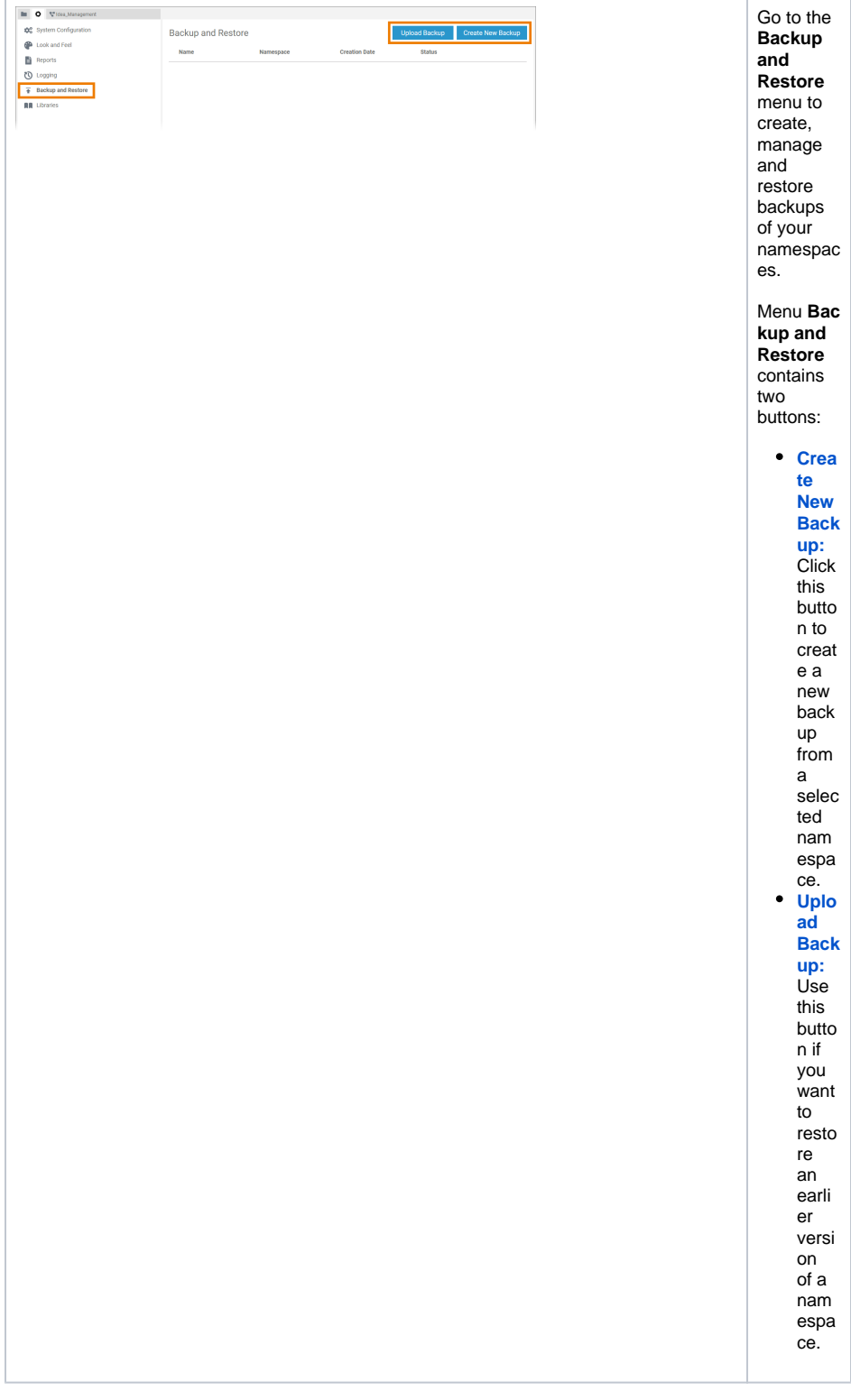

# <span id="page-1-0"></span>Creating a Backup

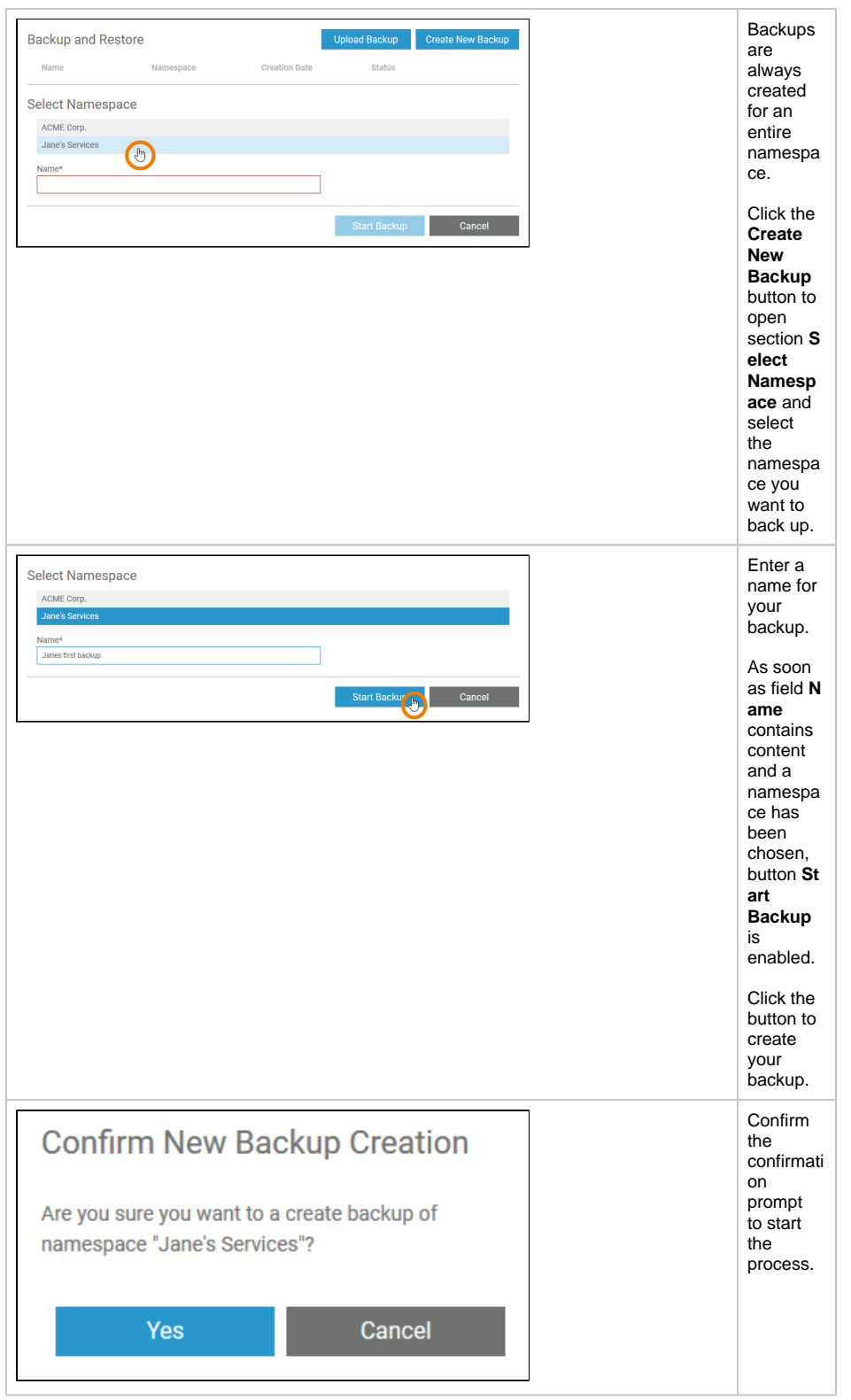

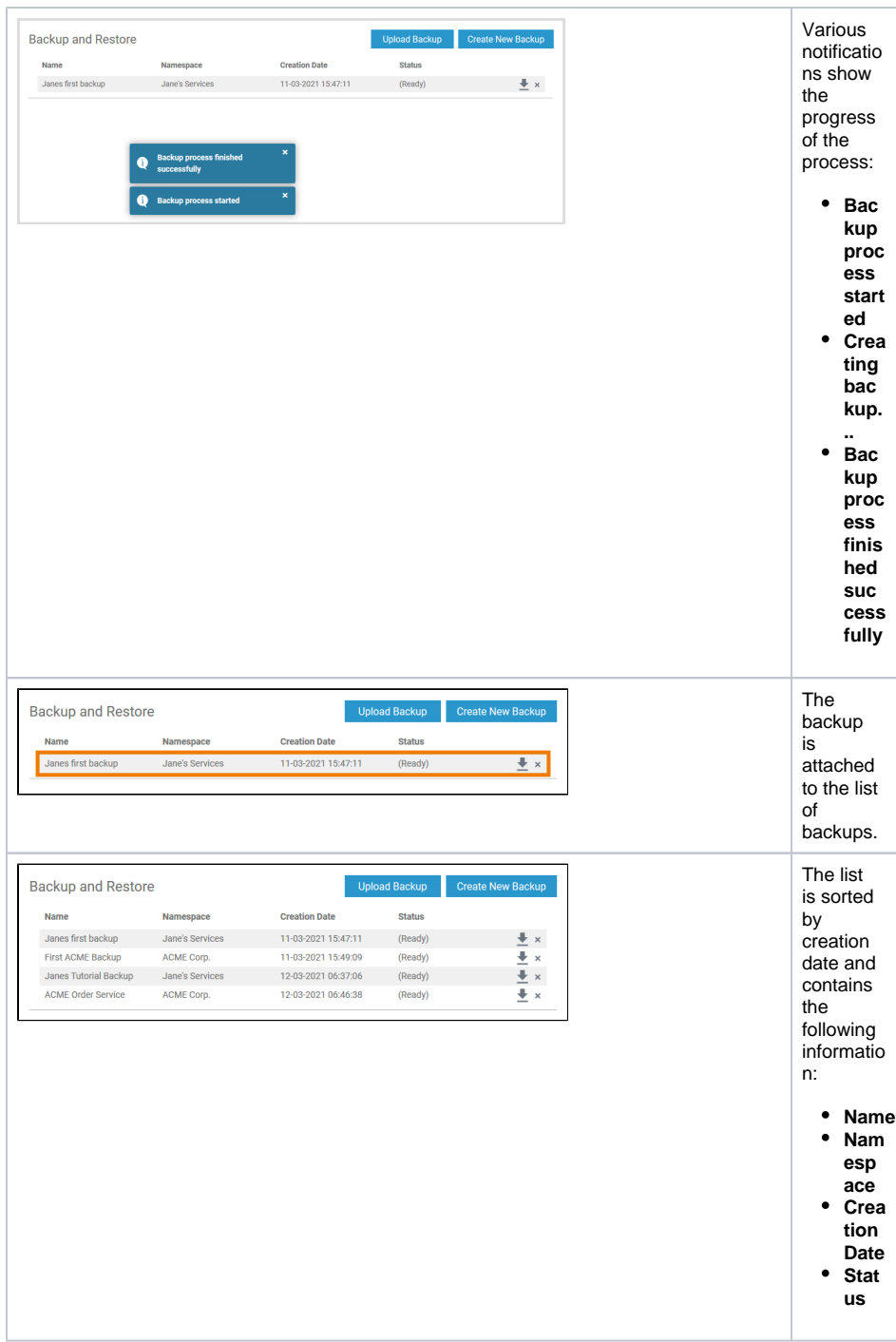

# <span id="page-3-0"></span>Managing Backups

Use the backup list to manage your backups.

### <span id="page-3-1"></span>Downloading a Backup File

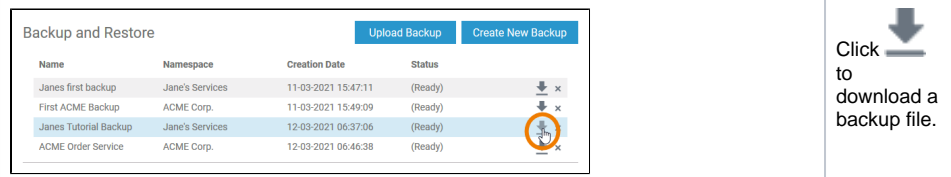

The zip file will be downloaded to your computer.  $\odot$ If y o u d o w nl o a d a b a c k u p fil e fr o m t h e D e si g n e r a d m in is tr a ti o n , t h e fil e n a m e is e xt e n d e d b y t h e cr e a ti o n

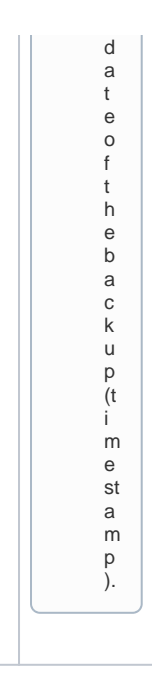

# <span id="page-5-0"></span>Uploading a Backup File

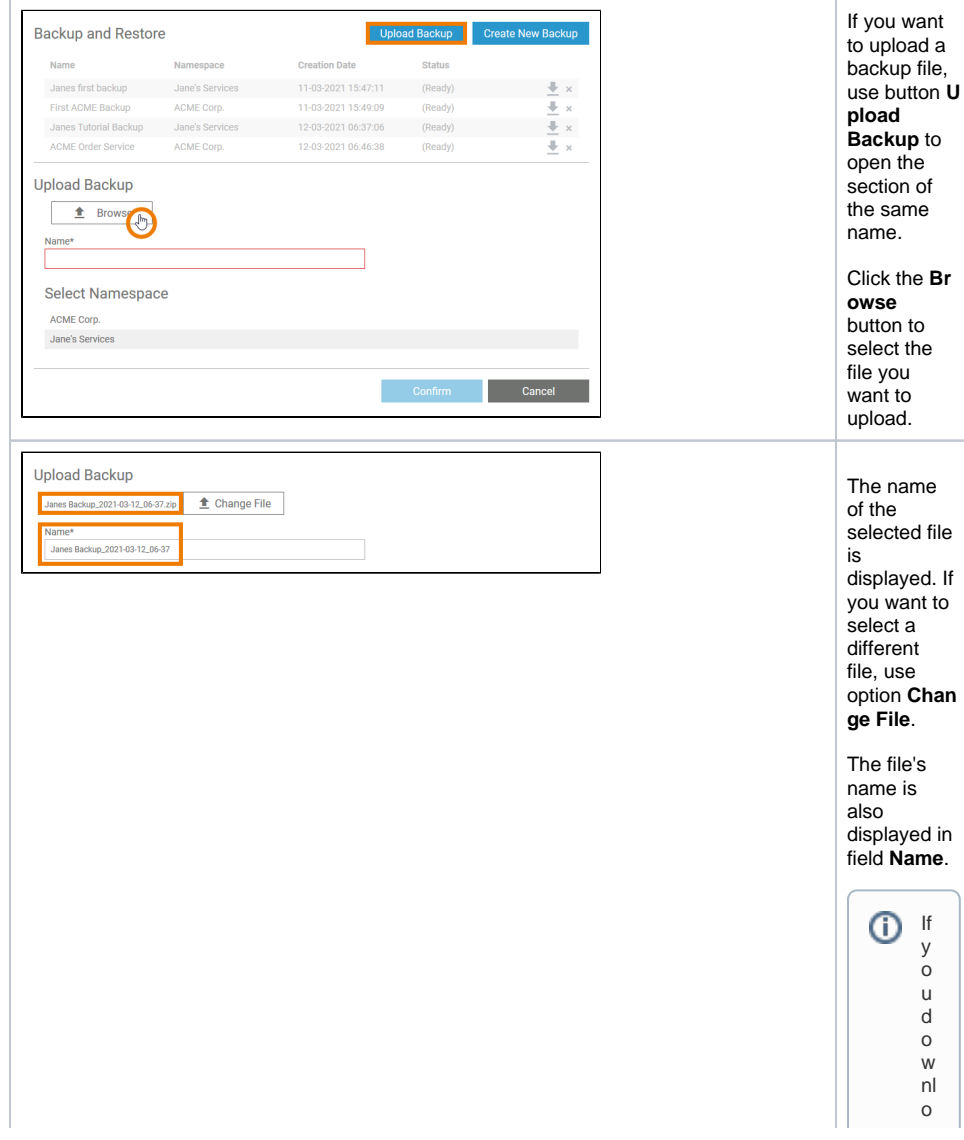

 $\Box$ a d a b<br>a c k u p fil e fr<br>o<br>m th e<br>D<br>e si g<br>ne r<br>ad<br>m in is tr at io n, th e fil e<br>n<br>a<br>m e is<br>e xt ende d<br>b y th e cr e at io n<br>d at e of th e backu p (ti m<br>e st a<br>m<br>p ).

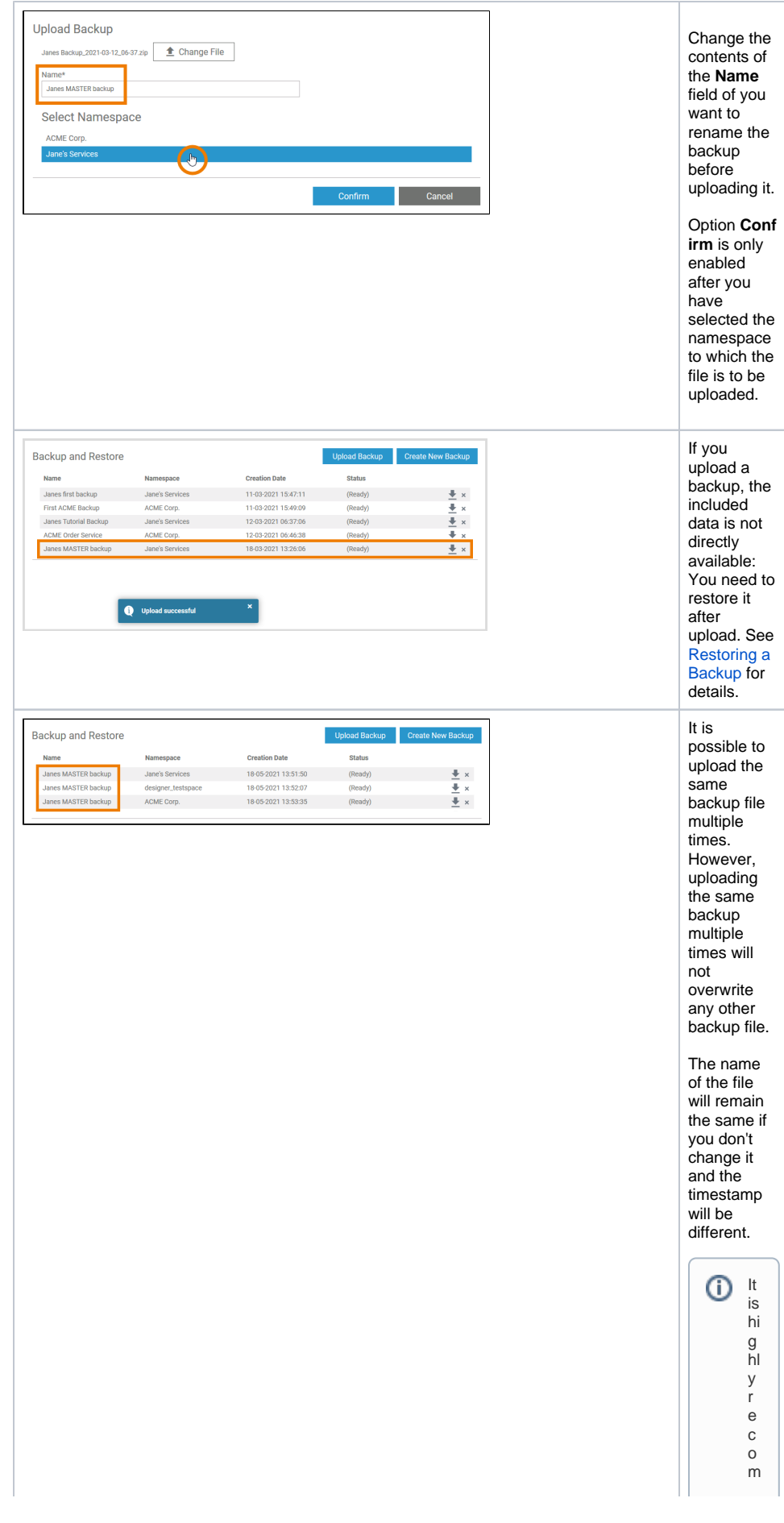

mende d th at y<br>o u c<br>a h<br>g e th e<br>n<br>a<br>m e of a backu p fil e<br>b ef o<br>r e<br>u pl o<br>a di n g it<br>a<br>g ai n. O th<br>e<br>rw is e<br>y<br>o u w ill h<br>a<br>v e tochec k th e<br>c ol u<br>m<br>n

Ш

 $\mathbf{H}$ 

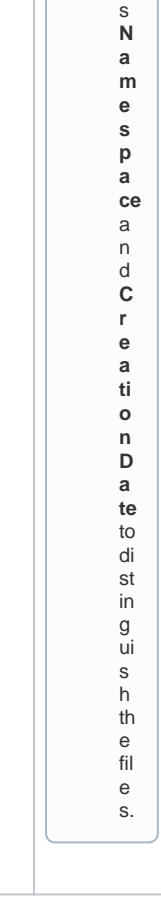

#### Deleting a Backup File

<span id="page-9-0"></span>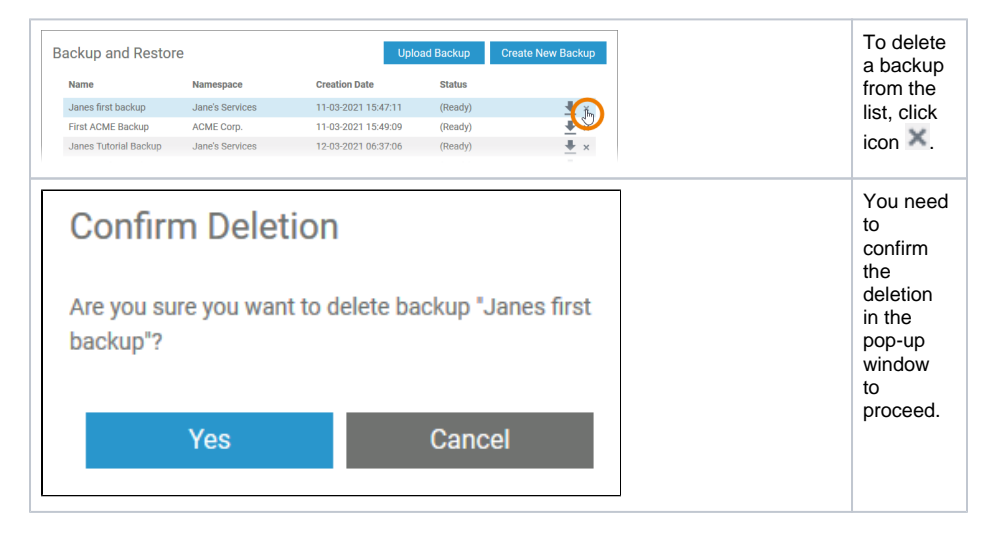

### <span id="page-9-1"></span>Restoring a Backup

You have two possibilities to restore the content of an entire namespace:

- **[From a backup shown in the list of backups.](#page-10-0)**
- **[From a downloaded backup file.](#page-10-1)**

<span id="page-9-2"></span>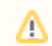

Restoring a backup **deletes all existing data** from the namespace, and overwrites them with the data from the backup.

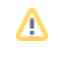

#### Restoring Backups from Earlier Designer Versions

When you use a backup file to restore its contents to a namespace, the data is first restored in the as-is state: An older version of the data structure may be used if the backup has been created in an earlier Designer version or if it was uploaded from another system. After the restore, the version of the database is checked, and any applicable migrations are run, updating the database to the newest version. However, migration is only possible when the database version needs to be increased. Restoring a newer database to a system that uses a lower application version is not supported.

#### <span id="page-10-0"></span>Using a Backup from the List

<span id="page-10-1"></span>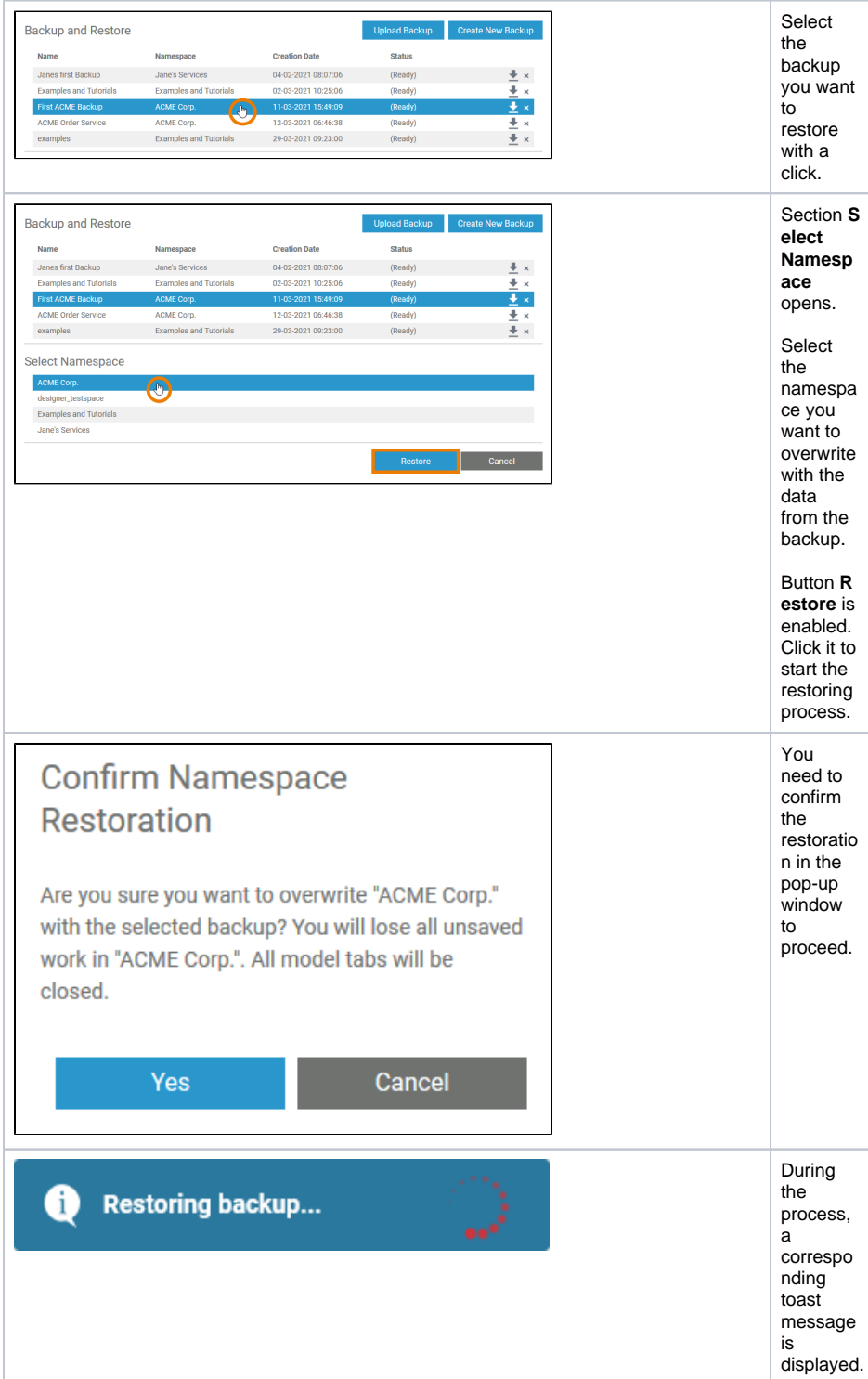

### Using a Downloaded Backup File

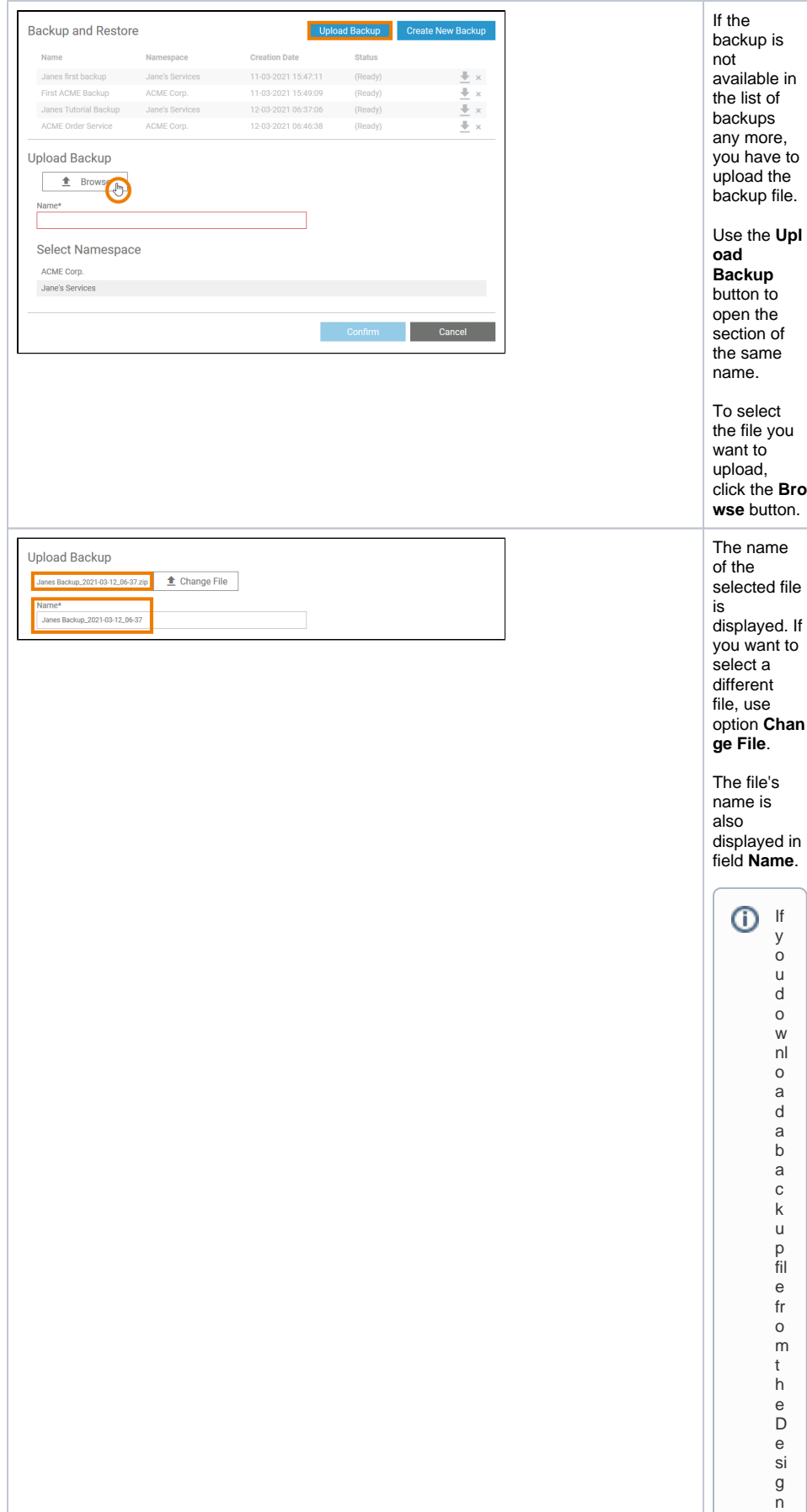

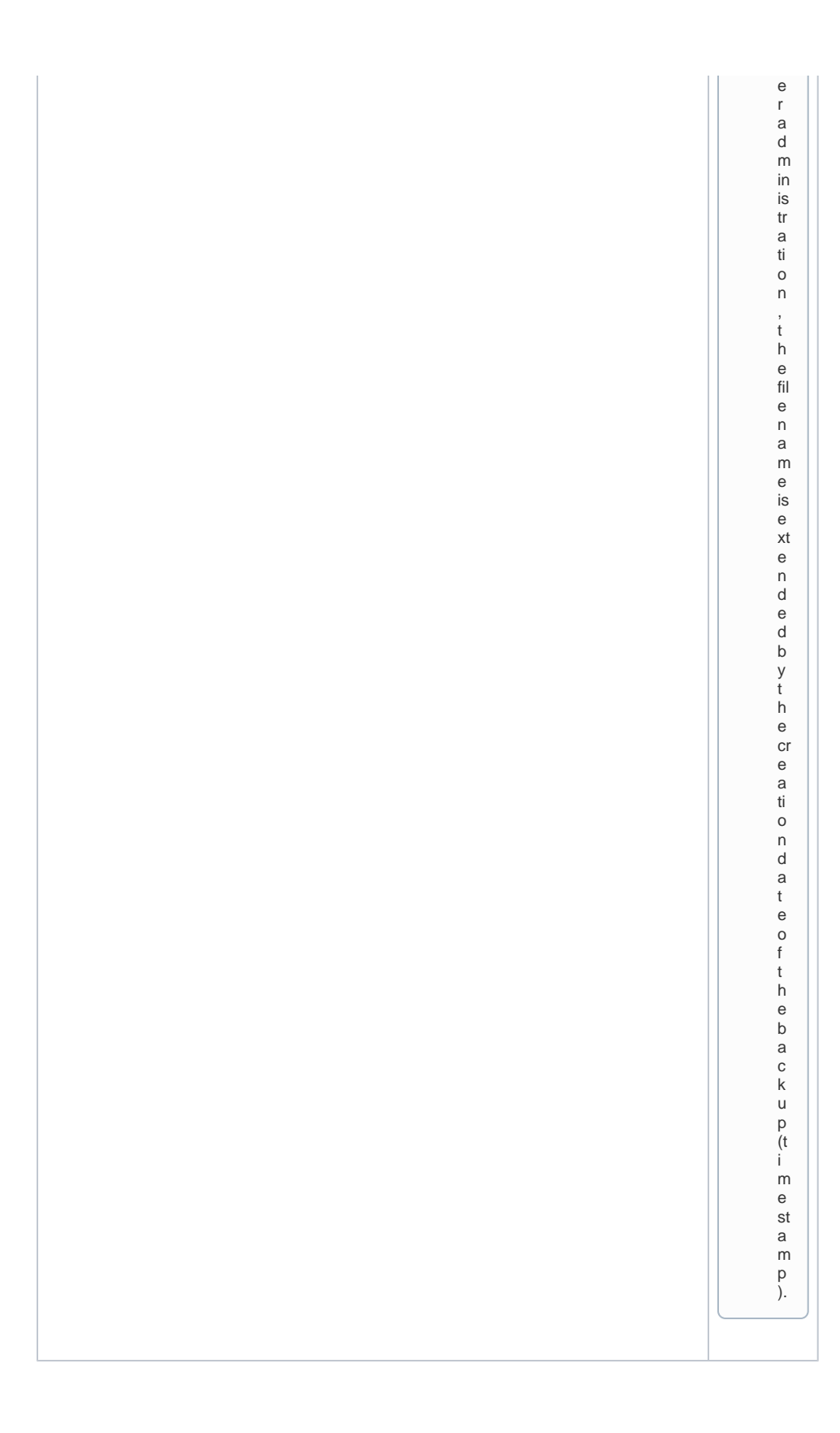

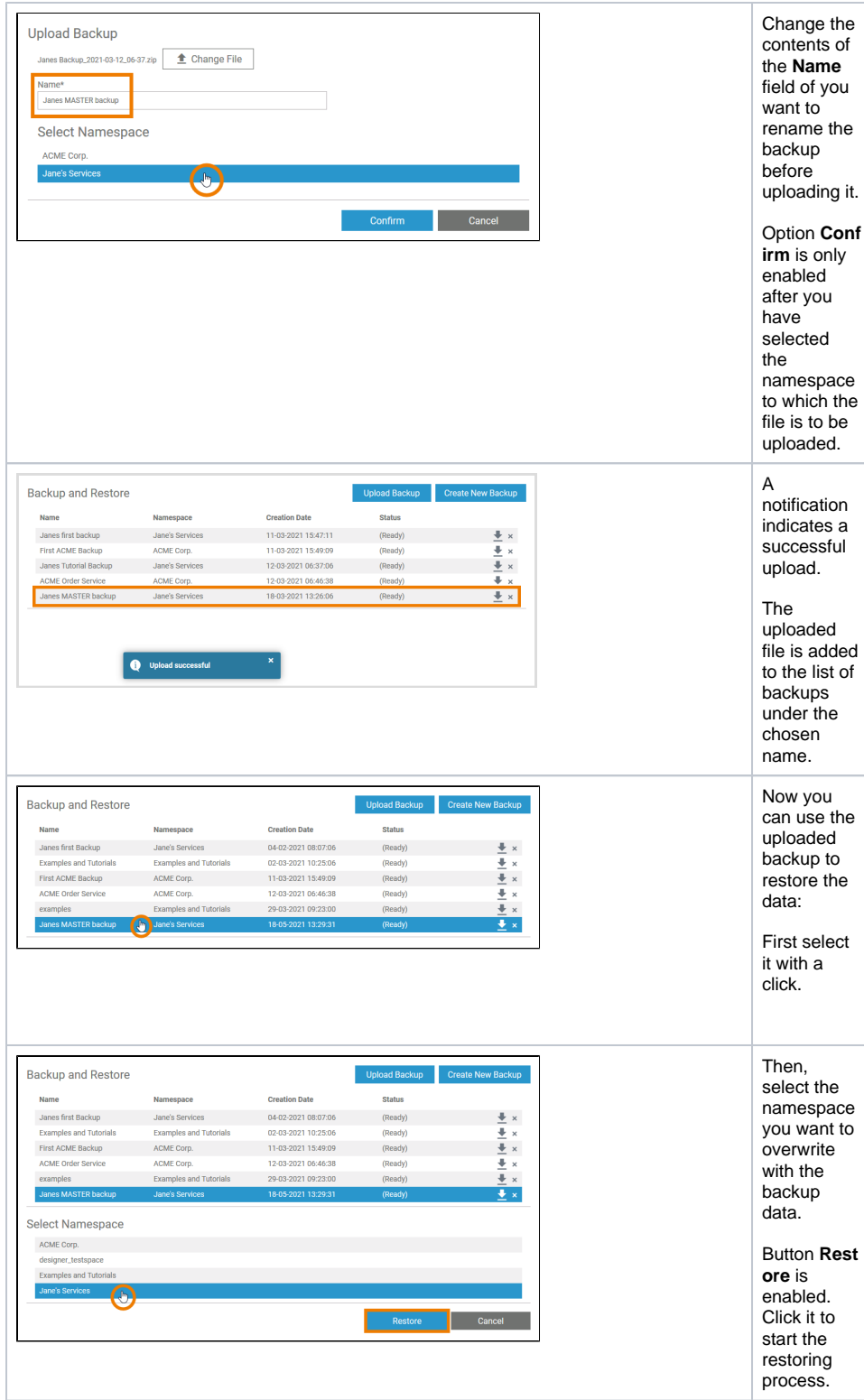

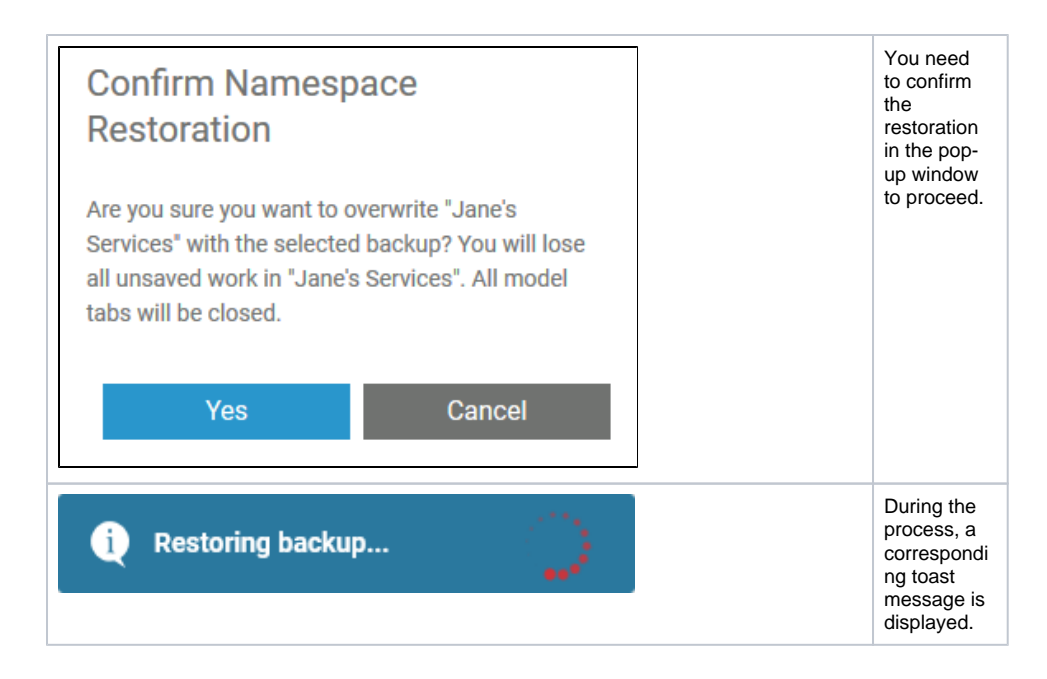